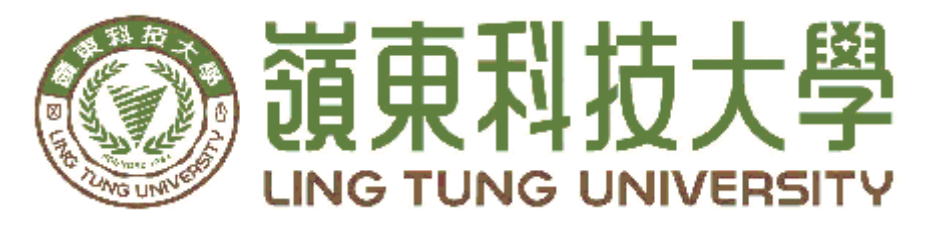

# 資訊管理系

餐飲訂位系統

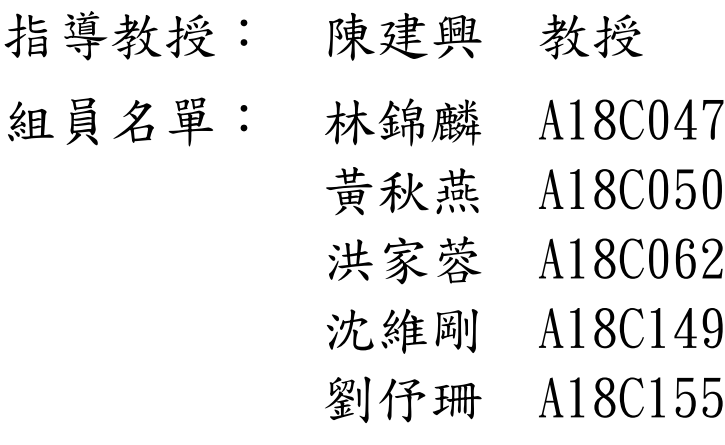

中華民國 一 ○ 五 年 五 月

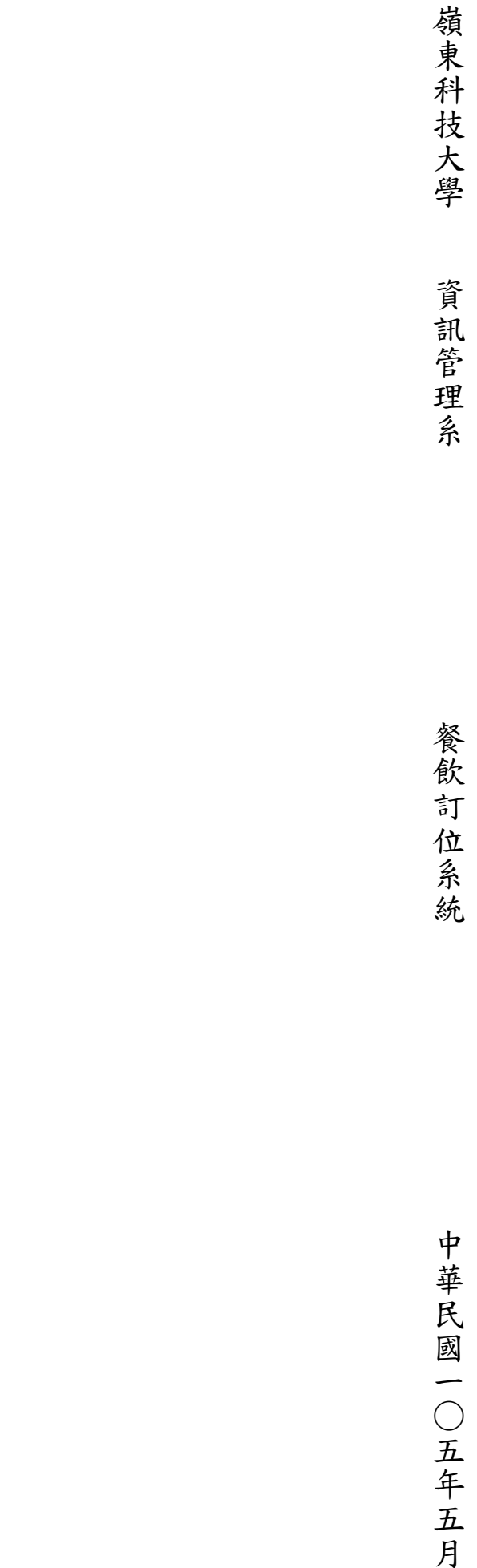

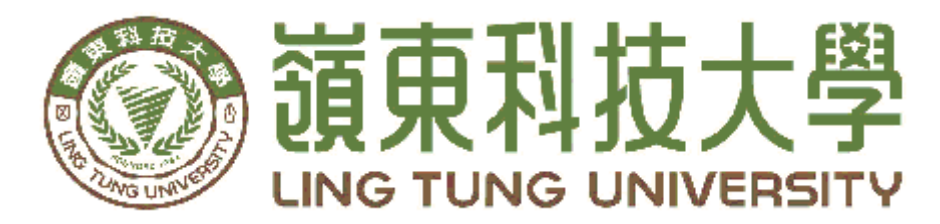

# 資訊管理系專題口試委員審定書

# 餐飲訂位系統

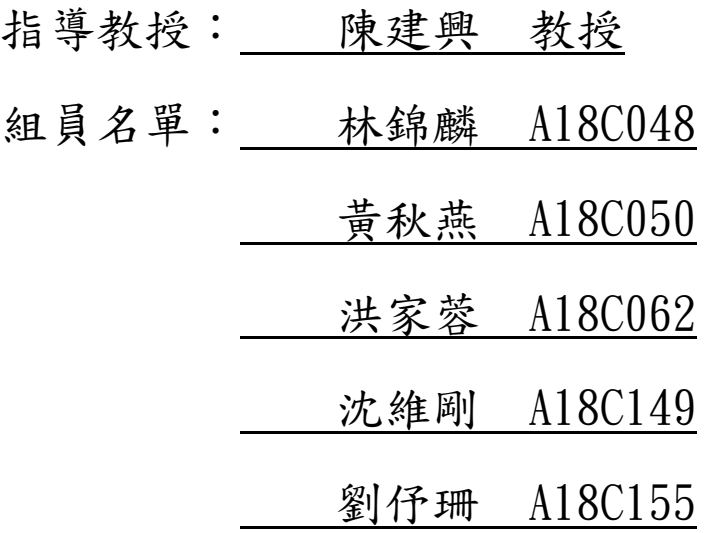

指導教授: 2000

口試委員:

中華民國 105 年 5 月

### 謝 誌

 本專題報告得以順利完成,首先要感謝恩師陳建興老師細心 引導我們,耐心的協助我們,克服研究過程中所面臨的困難,給 予我們最大的協助,使本專題得以順利完成。

 研究報告口試期間,感謝陳明華老師、黃國華老師不辭辛勞 細心審閱,不僅給予我們指導,並且提供寶貴的建議,使我們的 專題內容以更臻完善,在此由衷的感謝。

最後,感謝系上諸位老師在各學科領域的熱心指導,增進商業管 理知識範疇,在此一併致上最高謝意。

> 林錦麟 黃秋燕 洪家蓉 沈維剛 劉伃珊 謹誌

> > 中華民國 105 年 5 月於嶺東

### 摘 要

<span id="page-4-0"></span>現今智慧型手機快速的發展,可說是人手一機,加上 3G 及 4G 行 動通訊系統大量普及,有許多不同功用的行動應用程式(Mobile application)出現,也因為行動應用程式的出現,把人類的生活推 向更便利。而現代的人越來越注重生活品質,但也礙於生活忙碌,且 「王者以民為天,而民以食為天」,傳統美食的經營方式,顧客必須 經過排隊點餐、找座位、等待餐點等煩複流程,當遇上用餐尖峰時刻 經常為了點餐排隊,或不知店內顧客的數量,常造成店內顧客大排長 龍情況耽誤了許多寶貴的時間。

此系統將提供店內資訊,包括最新消息、餐點介紹及餐廳位置, 並將店內訂位現狀傳至行動裝置讓顧客清楚知道現況,讓使用者隨時 隨地都可以訂位,打破一般傳統的電話訂位流程,以便讓顧客減少等 待的時間。

關鍵字:線上訂位系統、行動應用程式、餐廳預約

<span id="page-5-0"></span>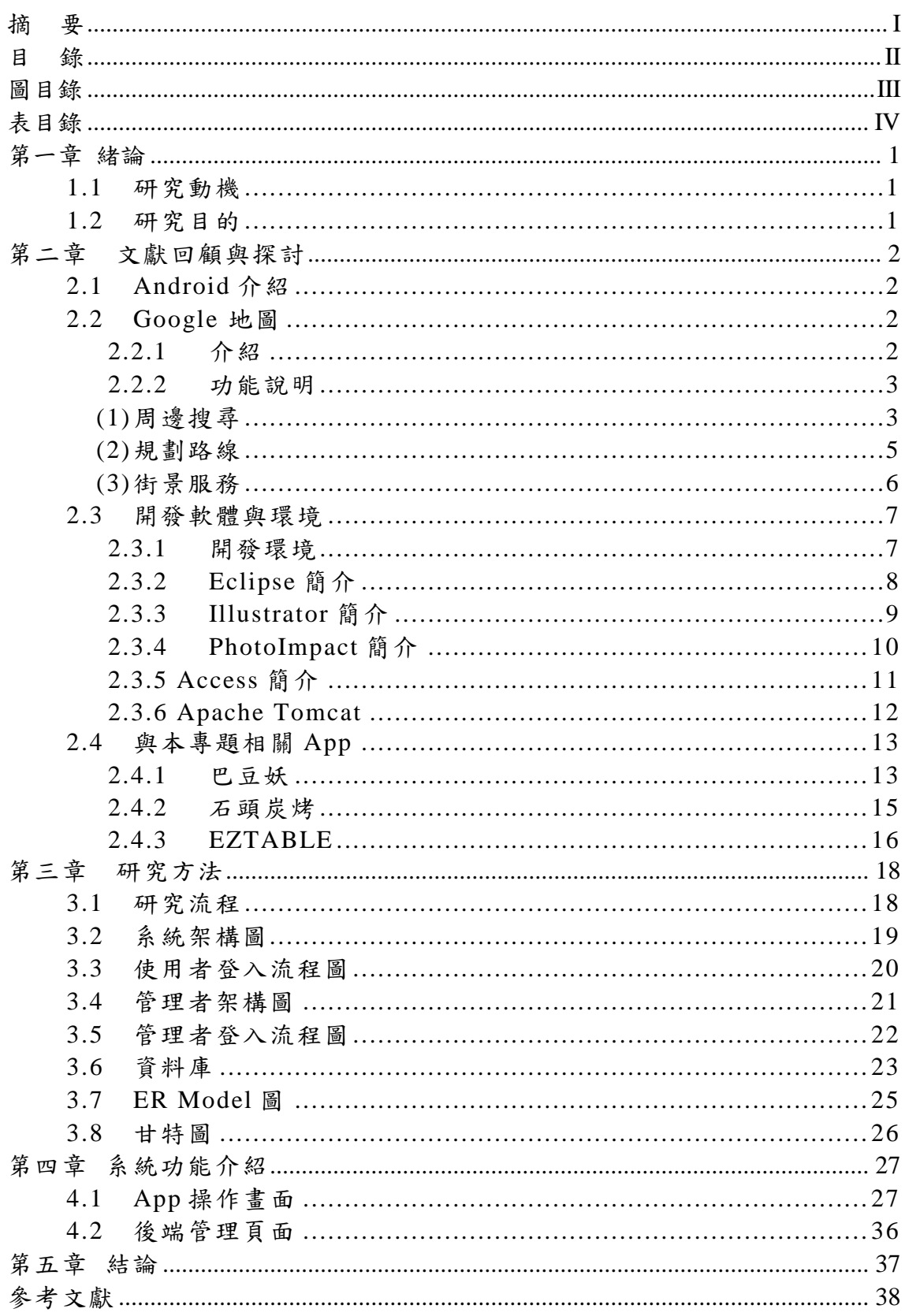

#### $\mathbf{B}$ 錄

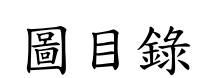

<span id="page-6-0"></span>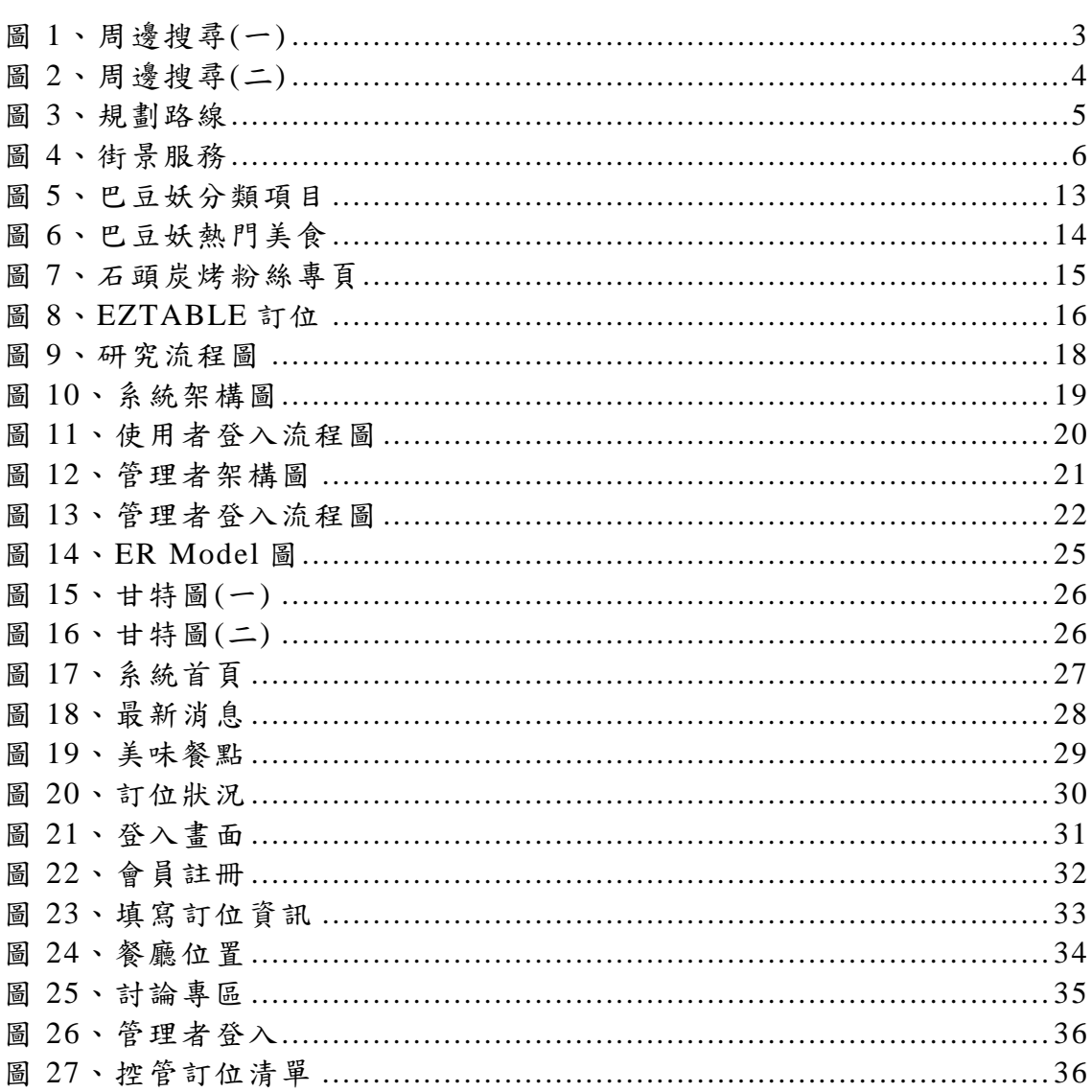

# 表目錄

<span id="page-7-0"></span>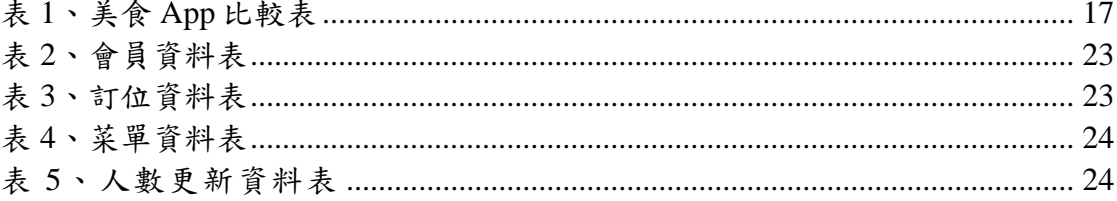

### 第一章 緒論

#### <span id="page-8-1"></span><span id="page-8-0"></span>**1.1** 研究動機

在現今的社會裡,現場預約浪費許多消費者的時間,因此電話預約變 成一種常態,凡事都要先預約才行,而這幾年來透過網路預約也慢慢變成 一種流行,然而手機為不可或缺的必備品,藉由手機來進行訂位,不僅可 以事先預訂位置不怕客滿的問題,也可以減少等待的時間,並提升顧客給 店家的滿意度同時也是給此功能的滿意度,對於店家來說消費者的用餐時 間越短代表可以有更多的客人來用餐。

#### <span id="page-8-2"></span>**1.2** 研究目的

本專案將實作主從式架構之餐飲訂位系統App,藉由手機訂位系統與 Google地圖呈現,俾利顧客座位隨選隨訂的實現,讓顧客能有效率地訂位 流程,減少不必要的現場劃位的等候時間;透過此App的使用與執行,即開 始讓顧客感受到個人化及便利化的智慧,進而確實的時間管理,對於店家 而言亦精實控管店內狀況與餐位資訊,節省了現有電話往來的資訊流程, 更有機會讓店家縮短出菜時間,同時再利用討論專區的方式,了解到使用 者對店家所需何求及消費者對店家的評價,讓店家得知使用者的使用狀況 並做出完整的改善,為店家本身帶來更多商機。目前現有的技術亦能輕易 打造餐廳訂位系統,但現有大多的系統包括網頁式架構與電腦平台系統, 多數淪為嫌棄無用的系統。因此藉此專案的開發,迎合手機的操作習慣與 管理便利性,企圖打造訂位系統的典範App,並符合業界需求。

1

## 第二章 文獻回顧與探討

#### <span id="page-9-1"></span><span id="page-9-0"></span>**2.1 Android**介紹

Android中文俗稱安卓,是一個以Linux為基礎的開放原始碼行動作業 系統,主要用於智慧型手機和平板電腦,由Google成立的Open Handset Alliance(OHA,開放手機聯盟)持續領導與開發中。目前Google發布 Android的最新正式版本為Android 6.0「Marshmallow」。

Android系統最初由安迪·魯賓(Andy Rubin)等人開發製作,最初開 發這個系統的目的是創建一個數位相機的先進操作系統;但是後來發現市 場需求不夠大,加上智慧型手機市場快速成長,於是Android被改造為一款 面向智慧型手機的作業系統 [1]。於2005年7月11日被美國科技企業Google 收購。2007年11月,Google與84家硬體製造商、軟體開發商及電信營運商 成立開放手機聯盟來共同研發改良Android系統,隨後,Google以Apache 免費開放原始碼許可證的授權方式,發布了Android的原始碼,讓生產商推 出搭載Android的智慧型手機,Android作業系統後來更逐漸拓展到平板電 腦及其他領域上。

#### <span id="page-9-2"></span>**2.2 Google** 地圖

#### <span id="page-9-3"></span>**2.2.1** 介紹

Google地圖(Google Maps)於2005年2月8日在Google部落格上首次 公布,是Google公司向全球提供的電子地圖服務,地圖包含地標、線條、 形狀等資訊,提供向量地圖、衛星相片、地形圖等三種視圖。

Google地圖於2005年6月20日將覆蓋範圍從原先的美國、英國、加拿 大擴大至全球。目前在全球多國開通了「街景」(Street View)服務,使 用者可以通過由Google甲蟲車在街道上拍到的影像檢視街景。2011年10月 7日,Google地圖新增了3D鳥瞰功能,臺灣的圖資是由勤崴國際科技所提 供,並於2007年10月11日推出臺灣版地圖 [2]。

#### <span id="page-10-1"></span><span id="page-10-0"></span>**2.2.2** 功能說明

### **(1)** 周邊搜尋

(a) 自動定位

開啟 Google 地圖後衛星將會自動定位目前所在的位置,如圖 1 所 示。

<span id="page-10-2"></span>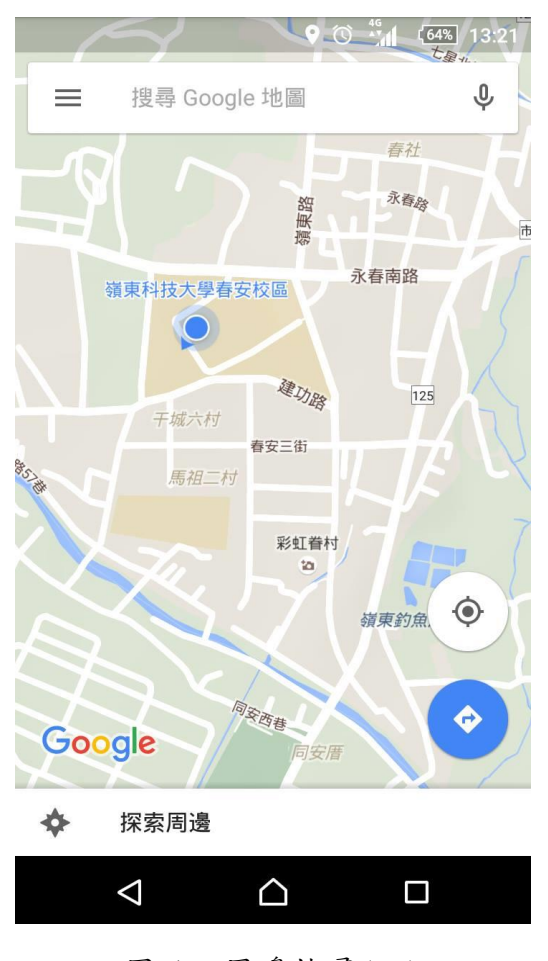

圖 1、周邊搜尋(一)

(b) 探索周邊

透過自動定位後,即可得知周邊地標,如圖 2 所示。

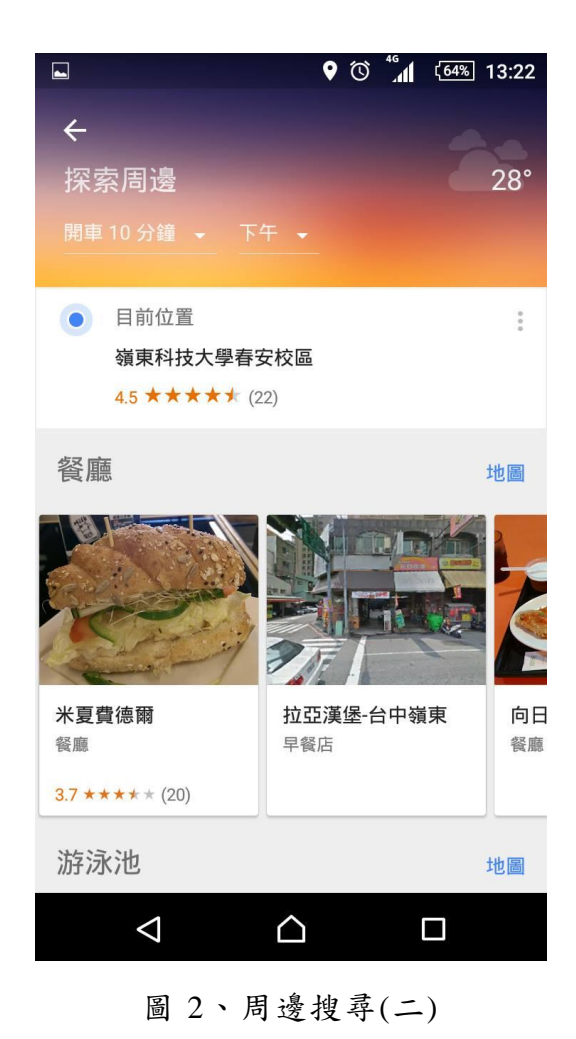

<span id="page-11-0"></span>4

#### **(2)** 規劃路線

<span id="page-12-0"></span>規劃路徑的方式有三種,分別是「開車」、「大眾交通工具」與「步 行」。以「開車」為例,在目的地位置輸入想抵達的地方,即可得知最快 的規劃路線、預定到達時間、公里數等,如圖3所示[3]。

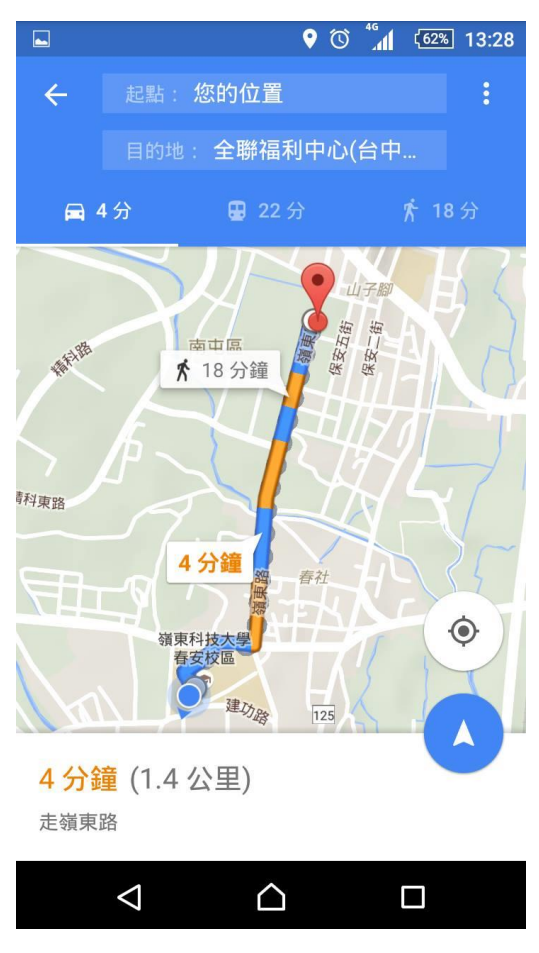

<span id="page-12-1"></span>圖 3、規劃路線

#### **(3)** 街景服務

<span id="page-13-0"></span>Google街景是一項於2007年五月開始的新功能,提供水平方向360°及 垂直方向290°的街道全景,如圖4所示[4]。

<span id="page-13-1"></span>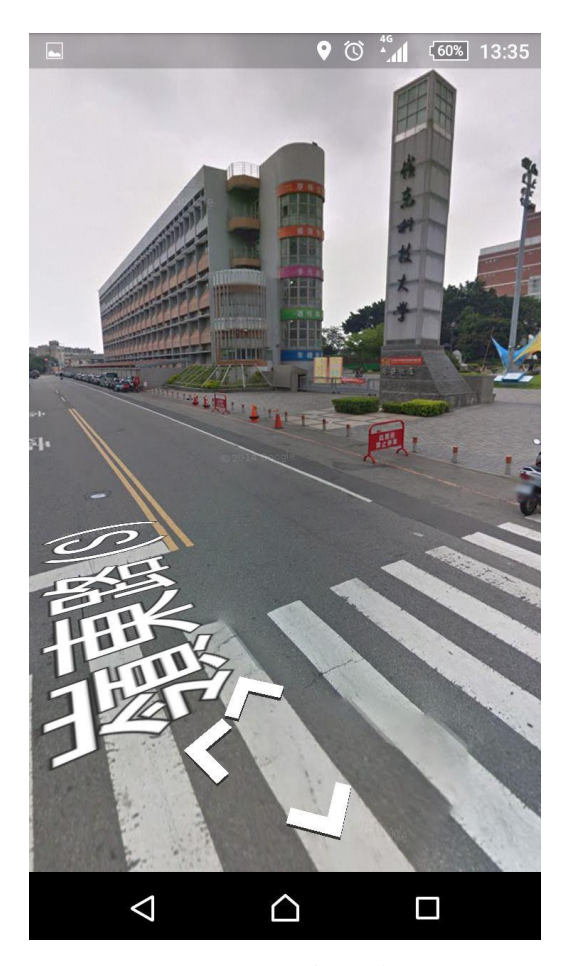

圖 4、街景服務

#### <span id="page-14-1"></span><span id="page-14-0"></span>**2.3** 開發軟體與環境

#### **2.3.1** 開發環境

本系統採用主從式架構的線上訂位系統,包括客戶端與伺服端的軟體 程式設計與開發。

客戶端軟體程式設計與開發

軟體設計:App (可執行於Android作業系統)

開發環境:Android SDK

開發軟體:Eclipse with ADT

伺服端軟體程式設計與開發

軟體設計:Java 、JSP、Tomcat

開發環境:Java Development Kit (JDK)

後端資料庫:Access

#### <span id="page-15-0"></span>**2.3.2 Eclipse**簡介

Eclipse是著名的跨平台整合開發環境(IDE),原是用來開發Java語言開 發,但是透過外掛安裝,可以用來開發C++、Python、PHP等語言的開 發。

Eclipse最初是由IBM公司開發的替代商業軟體Visual Age for Java的 下一代IDE開發環境,2001年11月貢獻給開源社群,現在它由非營利軟體 供應商聯盟Eclipse基金會(Eclipse Foundation)管理。

Eclipse採用的技術是IBM公司開發的(SWT),這是一種基於Java的 窗口元件,類似Java本身提供的AWT和Swing窗口元件;不過IBM聲稱 SWT比其他Java窗口元件更有效率。Eclipse的使用者介面還使用了GUI中 間層JFace,從而簡化了基於SWT的應用程式的構建。

Eclipse的外掛模組機制是輕型軟體元件化架構。在客戶機平台上, Eclipse使用外掛模組來提供所有的附加功能,例如支援Java以外的其他語 言。已有的分離的外掛模組已經能夠支援C/C++(CDT)、PHP、Perl、 Ruby,Python、telnet和資料庫開發 [5]。

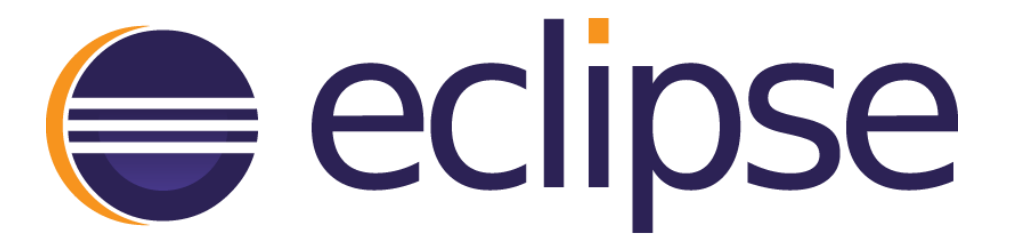

#### <span id="page-16-0"></span>**2.3.3 Illustrator**簡介

Adobe Illustrator,簡稱「AI」,是Adobe系統公司推出的基於向量的 圖形製作軟體。最初是1986年為蘋果公司麥金塔電腦設計開發的,1987年 1月發布,在此之前它只是Adobe內部的字型開發和PostScript編輯軟體。

最大特徵在於貝茲曲線的使用,使得操作簡單功能強大的向量繪圖成 為可能。現在它還整合文書處理、上色等功能,不僅在插圖製作,在印刷 製品(如廣告傳單、小冊子)設計製作方面也廣泛使用,事實上已經成為 桌面出版( DTP )業界的預設標準。它的主要競爭對手是 Macromedia Freehand;但是在2005年4月18日,Macromedia被Adobe公司收購。

它作為創意軟體套裝Creative Suite的重要組成部分,與圖形處理軟體 Photoshop有類似的介面,並能共享一些外掛模組和功能,實作無縫連線。 同時它也可以將檔案輸出為Flash格式。因此,可以通過Illustrator讓Adobe 公司的產品與Flash連線[6]。

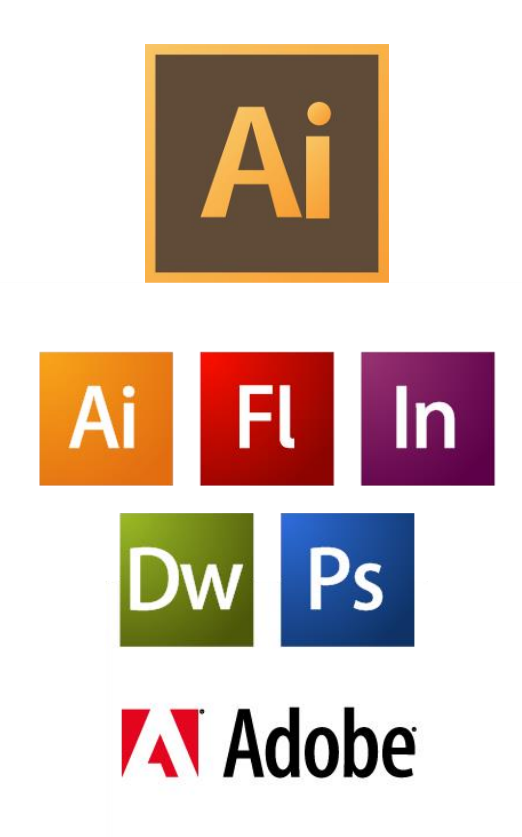

#### <span id="page-17-0"></span>**2.3.4 PhotoImpact**簡介

PhotoImpact 是一個完善的影像編輯軟體,具備簡易好用的相片單鍵 修復功能以及全新的數位藝術工具,可以快速修改數位相片、編輯影像、 繪製2D及3D圖形和網頁設計,以直覺的使用者介面,提供快速修片與全功 能編輯模式,讓使用者輕鬆地針對專案建立美觀的影像[7]。

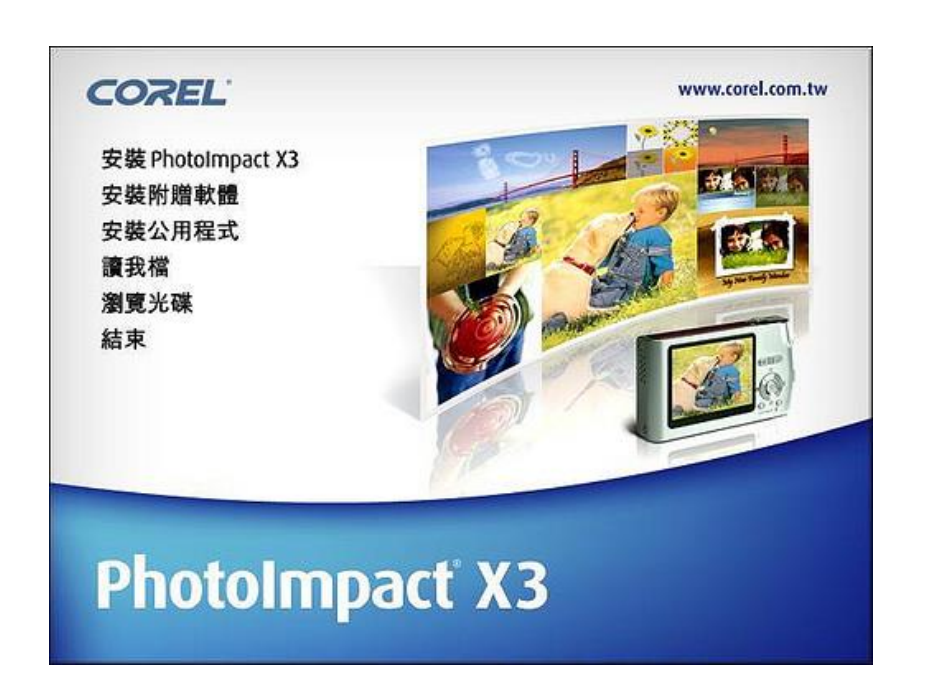

#### <span id="page-18-0"></span>**2.3.5 Access**簡介

Microsoft Office Access(前名Microsoft Access)是由微軟發布的關 聯式資料庫管理系統。它結合了Microsoft Jet Database Engine和圖形用戶 介面兩項特點,是Microsoft Office的系統程式之一。

Access能夠存取Access/Jet、Microsoft SQL Server、Oracle,或者任 何ODBC相容資料庫內的資料。熟練的軟體設計師和資料分析師利用它來 開發應用軟體,而一些不熟練的程式員和非程式員的進階用戶則能使用它 來開發簡單的應用軟體。雖然它支援部分物件導向技術,但是未能成為一 種完整的物件導向開發工具[8]。

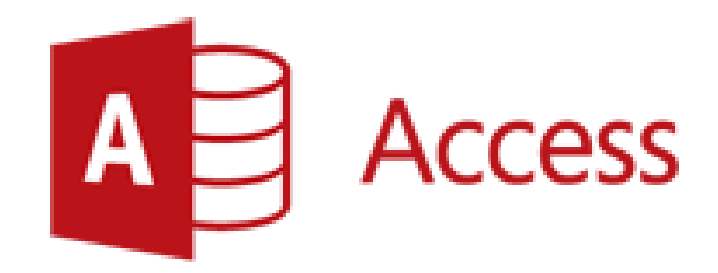

#### <span id="page-19-0"></span>**2.3.6 Apache Tomcat**

Tomcat是專為JSP/Servlet互動網頁設計的網站系統,在開發Servlet之 初,昇陽(Sun)開發Servlet/jsdk系列網站系統軟體,發展Server端互動功能 [9]。由於Tomcat本身也內含了一個HTTP伺服器,它也可以被視作一個單 獨的Web伺服器。Apache Tomcat包含了一個配置管理工具,也可以通過編 輯XML格式的設定檔來進行配置。

Tomcat的Servlet引擎通常與Apache或者其他Web伺服器一起工作。除 了用於開發過程中的偵錯以及那些對速度和事務處理只有很小要求的使用 者,很少會將Tomcat單獨作為Web伺服器。但隨著版本的更新,正有越來 越多的使用者將其單獨作為Web伺服器用以那些對速度和可靠性有較高要 求的環境中。

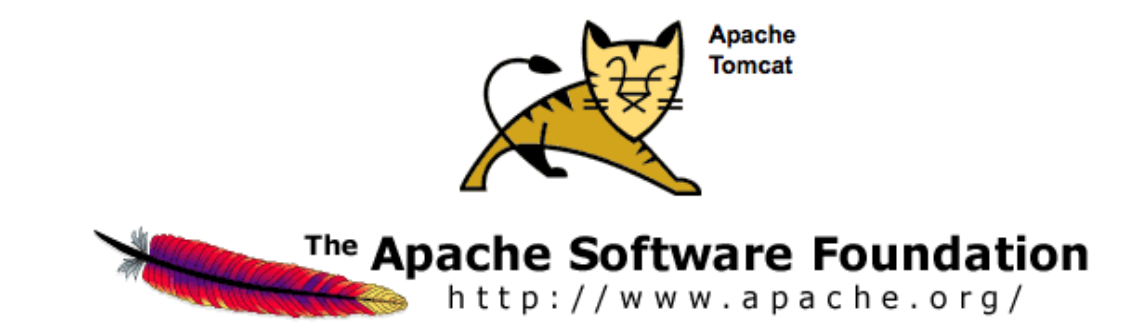

#### <span id="page-20-1"></span><span id="page-20-0"></span>**2.4** 與本專題相關**App**

#### **2.4.1** 巴豆妖

巴豆妖系統將美食與飲料分成兩大類,如圖5所示,讓使用者找美食的 時候,可以更加準確,一開啟程式就可以直接用 GPS 定位,由近至遠顯示 所在位置附近的美食店家,提供美食照及清楚的店家資訊,點入地址可直 接開啟 Google Maps 路線導航。

<span id="page-20-2"></span>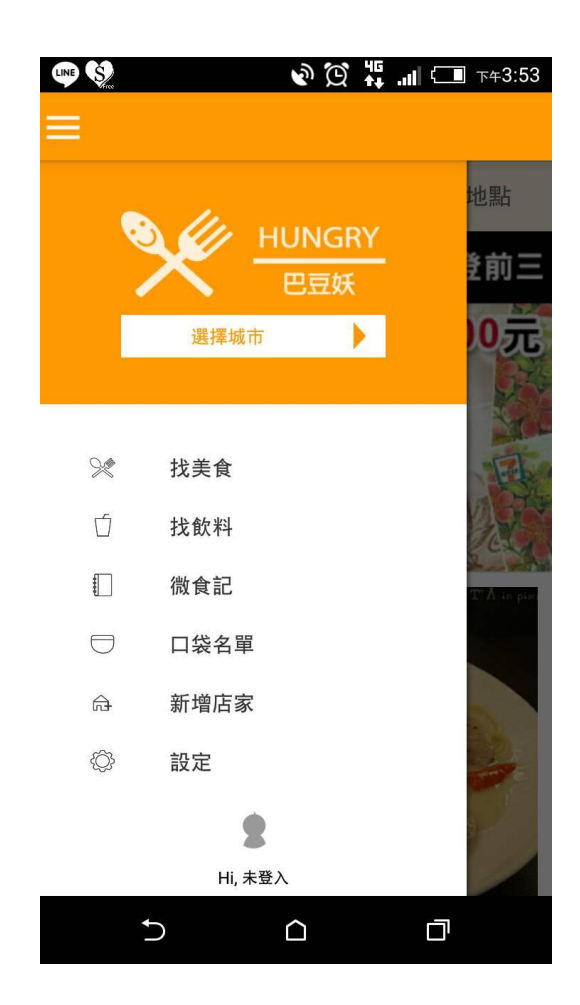

圖 5、巴豆妖分類項目

除了以所在位置來搜尋外,可以參考程式提供的「熱門」美食清單, 或是利用「地點」直接輸入地址、地點來尋找美食,對於需要預先安排行 程的使用者來說,是相當方便的功能,如圖6所示。

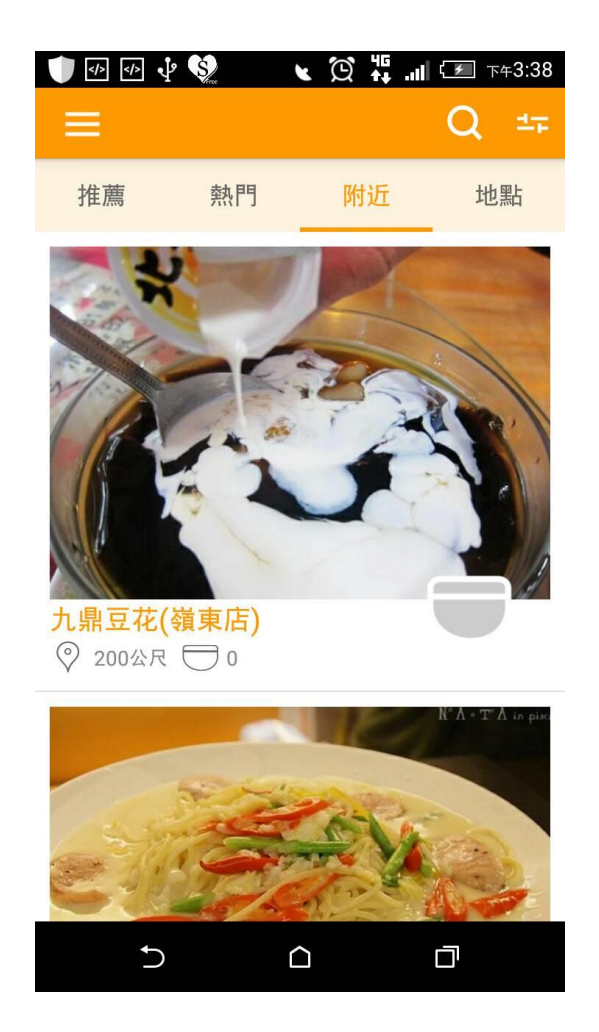

<span id="page-21-0"></span>圖 6、巴豆妖熱門美食

#### <span id="page-22-0"></span>**2.4.2** 石頭炭烤

石頭炭烤系統提供優惠資訊、餐廳資訊、菜色介紹及臉書粉絲 團,如圖7所示。主要是以粉絲團專頁為主,讓使用者可以藉由粉絲團 得知活動資訊。

<span id="page-22-1"></span>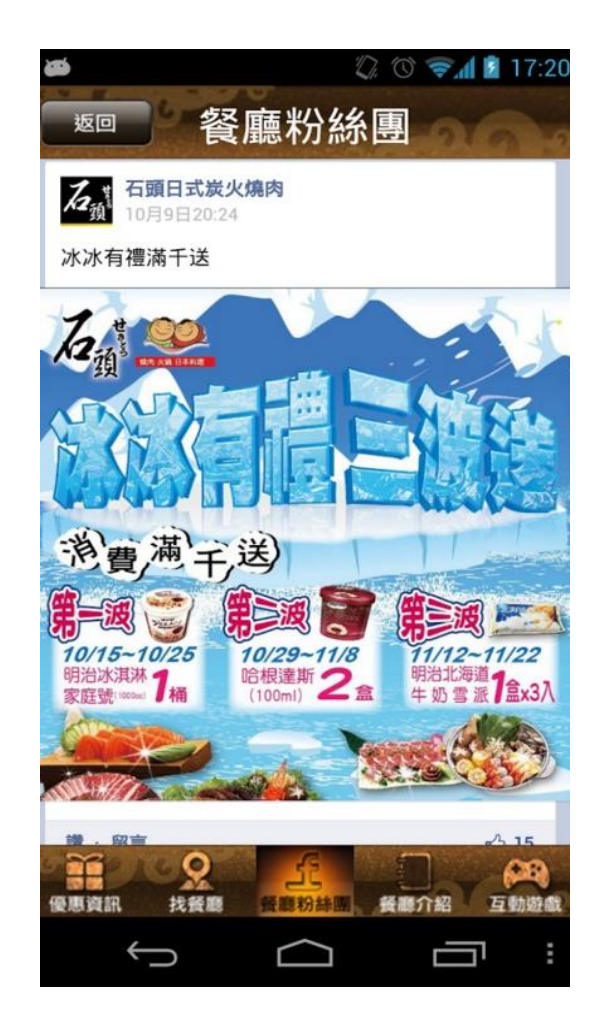

圖 7、石頭炭烤粉絲專頁

#### <span id="page-23-0"></span>**2.4.3 EZTABLE**

EZTABLE是目前國內最大餐廳訂位系統,合作餐廳超過7千家,遍布 台灣、泰國、印尼和香港。今年內餐廳數量將已增加至1萬5千家[10], EZTABLE是一套是可以依據聚餐「目的」去搜尋餐廳,如圖8所示。同時 還能線上訂位的 App,其中最受歡迎的功能就是可直接按照人數和日期查 詢訂位狀況,並直接線上訂位,不但省去打電話的費用,亦省下遇到現場 客滿,需要排隊的困擾。有了EZTABLE系統讓各餐廳在 E 化的訂位系統 幫助下,達成更有效率的餐廳管理,此系統做為消費者和餐廳間的溝通橋 樑,同時也有個人化選項, 讓餐廳經營者瞭解了消費者的想法,而有了改善 的方向。

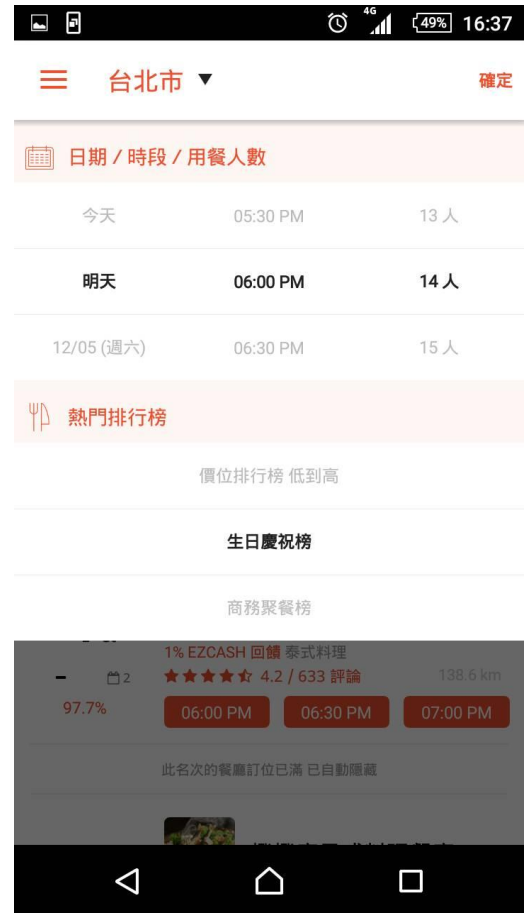

<span id="page-23-1"></span>圖 8、EZTABLE訂位

以巴豆妖、石頭炭烤及EZTABLE系統功能方式做為參考,本專題以單 一店家的方式設計訂位功能讓使用者能夠直接線上訂位,不必透過電話預 約,省去專人接聽及紙筆登記等繁複流程。另外也有最新消息與菜單介紹 的功能,讓使用者即時了解店家的相關資訊,並且設有討論專區,讓使用 者可隨時加入聊天或提出建議,店家可以參考顧客意見並加以改善。以下 表格是本專題與相關App做出的功能比較,如表1所示。

<span id="page-24-0"></span>

| App<br>功能 | 巴豆妖                     | 石頭                      | <b>EZTABLE</b> | 本系統            |
|-----------|-------------------------|-------------------------|----------------|----------------|
| 搜尋店家      | 多家                      | 單家連鎖                    | 多家             | 單家             |
| 新增店家      | $\overline{\mathrm{V}}$ |                         | $\overline{V}$ |                |
| 線上訂位      |                         |                         | $\overline{V}$ | $\overline{V}$ |
| 最新消息      |                         | $\overline{\mathrm{V}}$ |                | $\overline{V}$ |
| 菜單介紹      |                         | $\overline{\mathrm{V}}$ |                | $\rm V$        |
| 討論專區      | $\overline{V}$          |                         | $\overline{V}$ | $\overline{V}$ |
| 臉書粉絲團     |                         | $\rm V$                 |                |                |

表 1、美食App比較表

## 第三章 研究方法

#### <span id="page-25-1"></span><span id="page-25-0"></span>**3.1** 研究流程

本研究先確立了研究動機與目標,並開始規劃及收集相關資料,經過 討論再透過版面設計、程式撰寫、修改程式內容及資料庫檢測的方式完成 最後成品,如圖9所示。

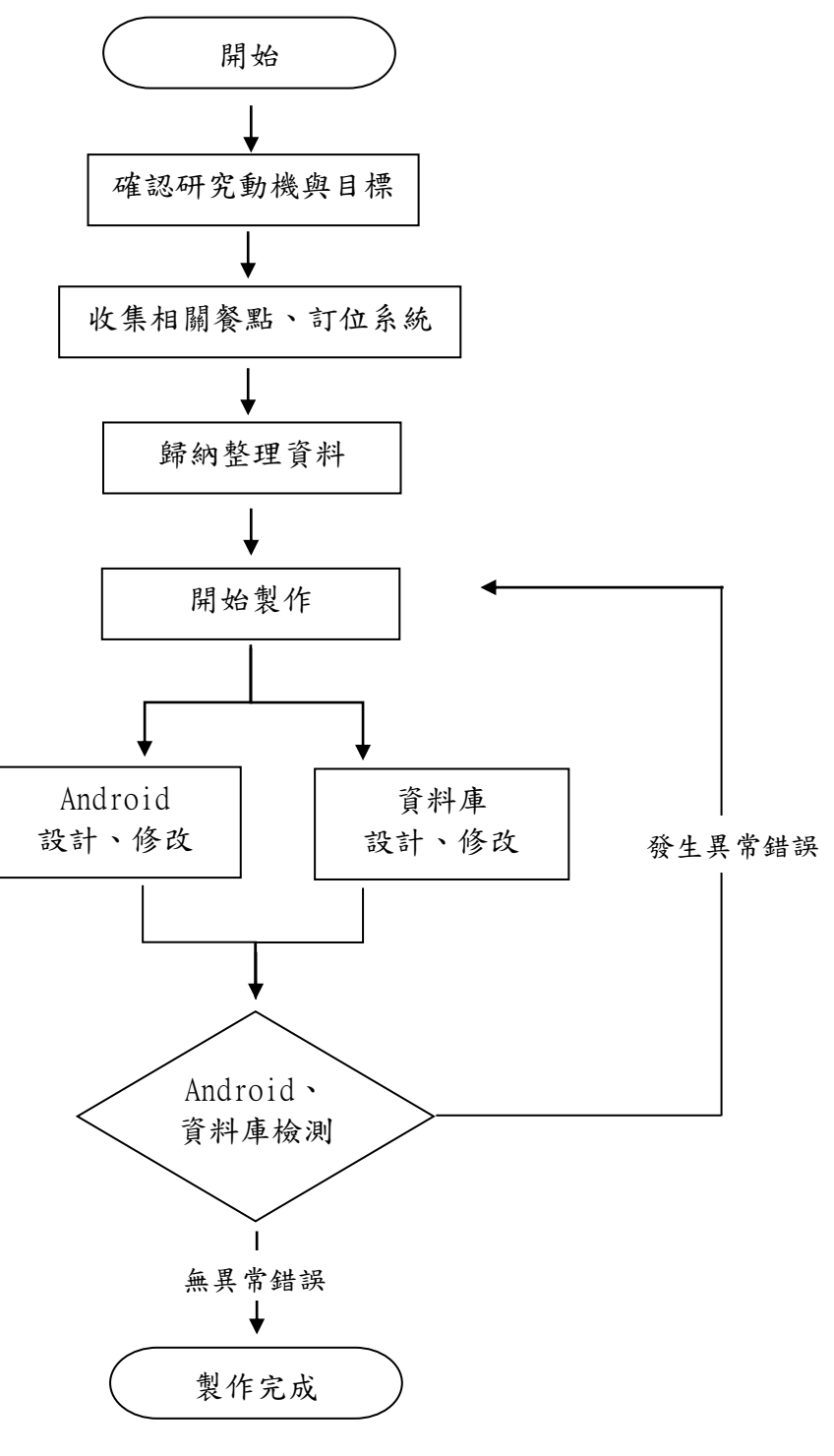

<span id="page-25-2"></span>圖 9、研究流程圖

#### <span id="page-26-0"></span>**3.2** 系統架構圖

使用者下載程式後會看到最新消息、美味餐點、我要訂位、餐廳位置 及討論專區等功能,我要訂位功能包括訂位狀況、會員註冊和填寫訂位資 訊,討論專區則是讓使用者們互相交流及意見回饋,如圖10所示。

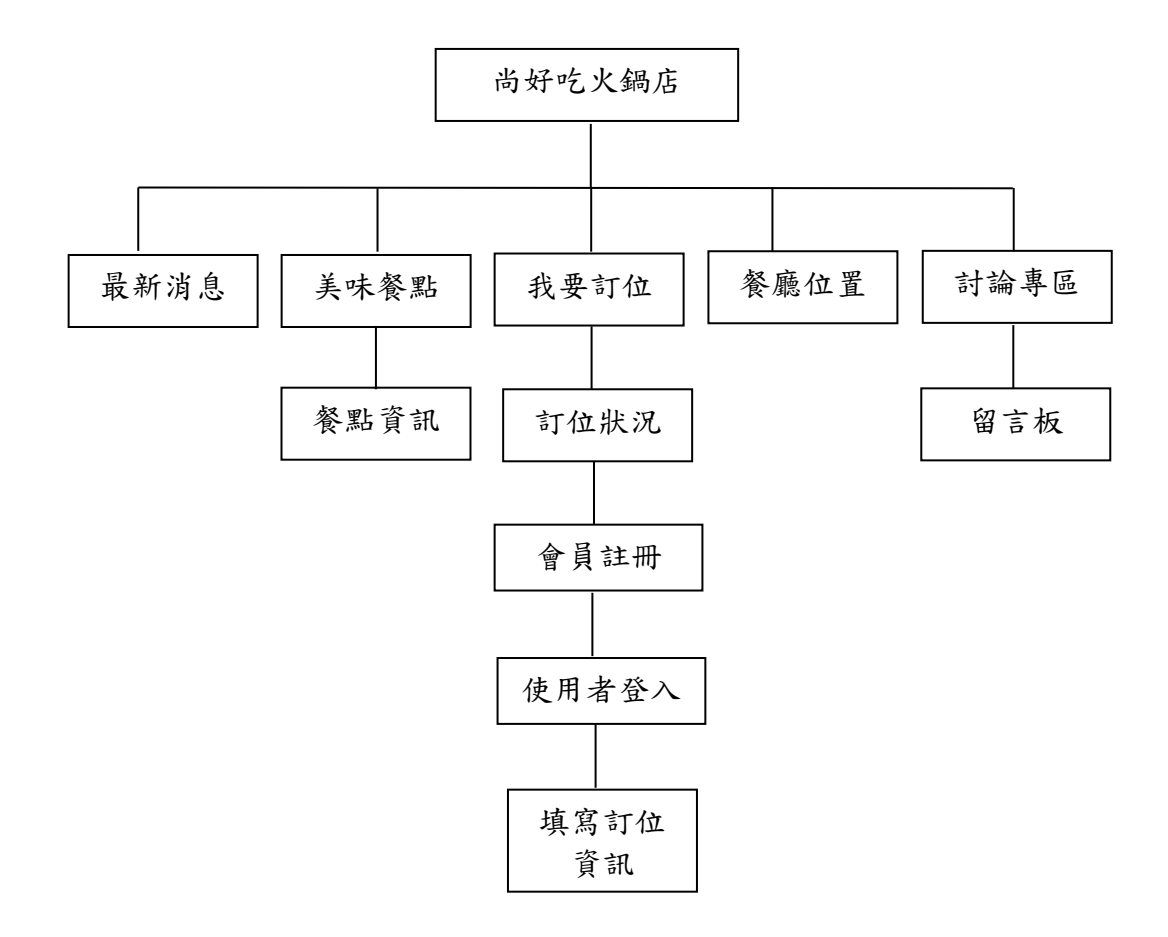

<span id="page-26-1"></span>圖 10、系統架構圖

#### <span id="page-27-0"></span>**3.3** 使用者登入流程圖

使用者必須先成為會員然後經過帳號、密碼認證,才能進入填寫訂位 資訊介面,若有確認訂位資料便會即時存入資料庫,且同步更改訂位清 單,如圖11所示

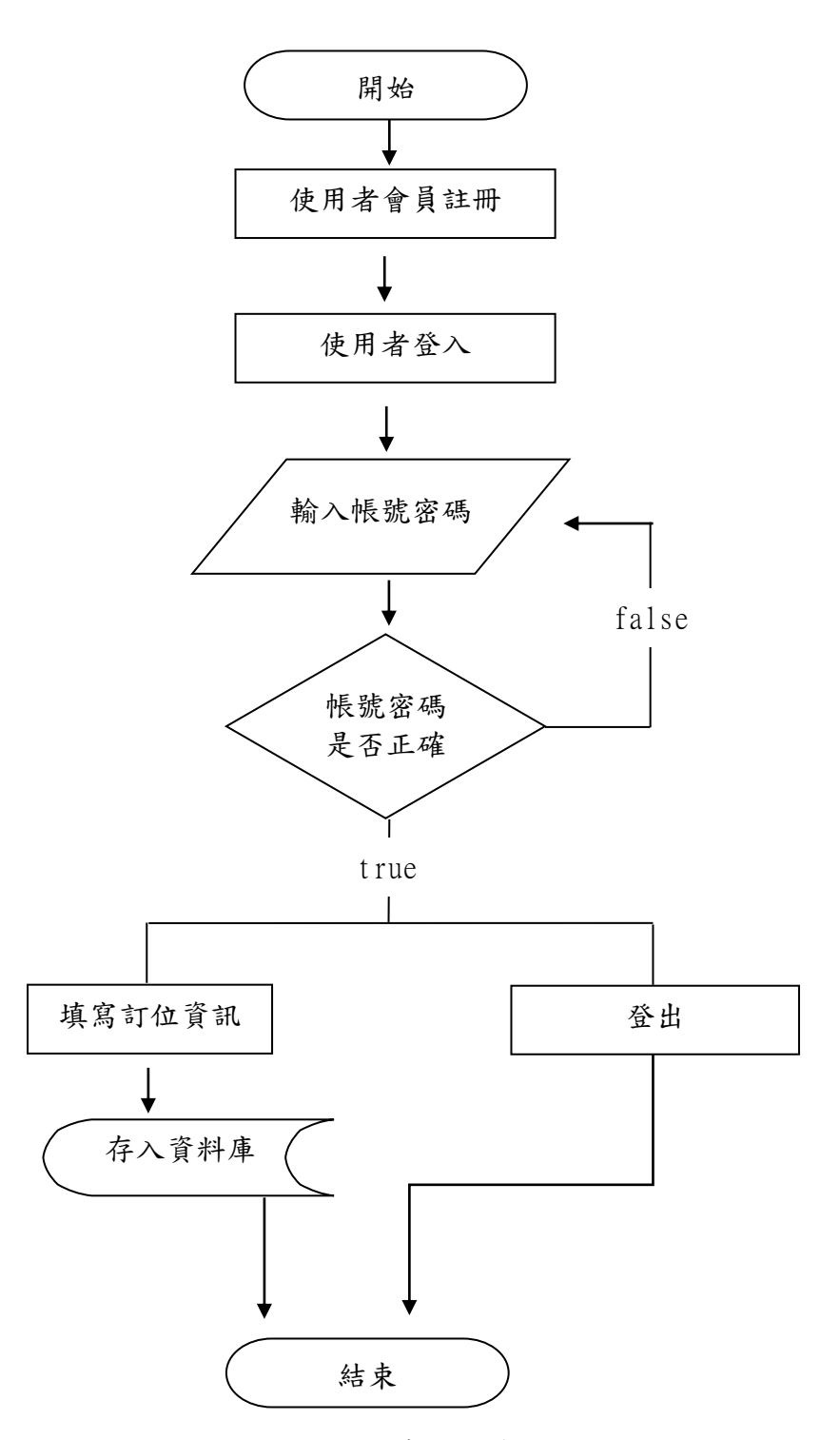

<span id="page-27-1"></span>圖 11、使用者登入流程圖

#### <span id="page-28-0"></span>**3.4** 管理者架構圖

此頁面運用Apache Tomcat和Access做連結來製作後端管理頁面,管 理者可透過網頁顯示訂位清單及刪除訂位資料,如圖12所示。

<span id="page-28-1"></span>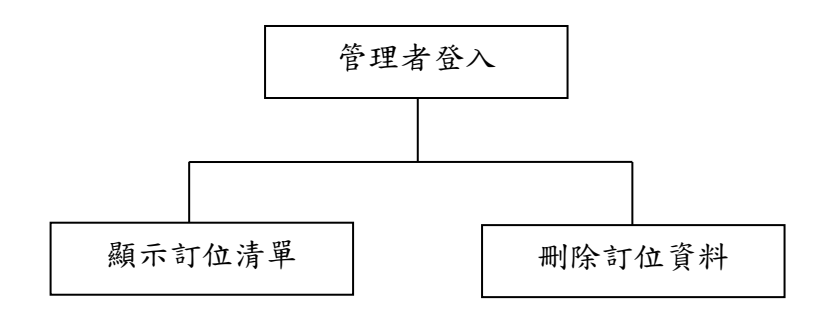

圖 12、管理者架構圖

#### <span id="page-29-0"></span>**3.5** 管理者登入流程圖

管理者必須經過帳號、密碼認證,才能進入到管理者頁面,即可顯示 訂位清單及刪除訂位資料,若有更改訂位資料便會即時存入資料庫,且同 步更改訂位清單,如圖13所示。

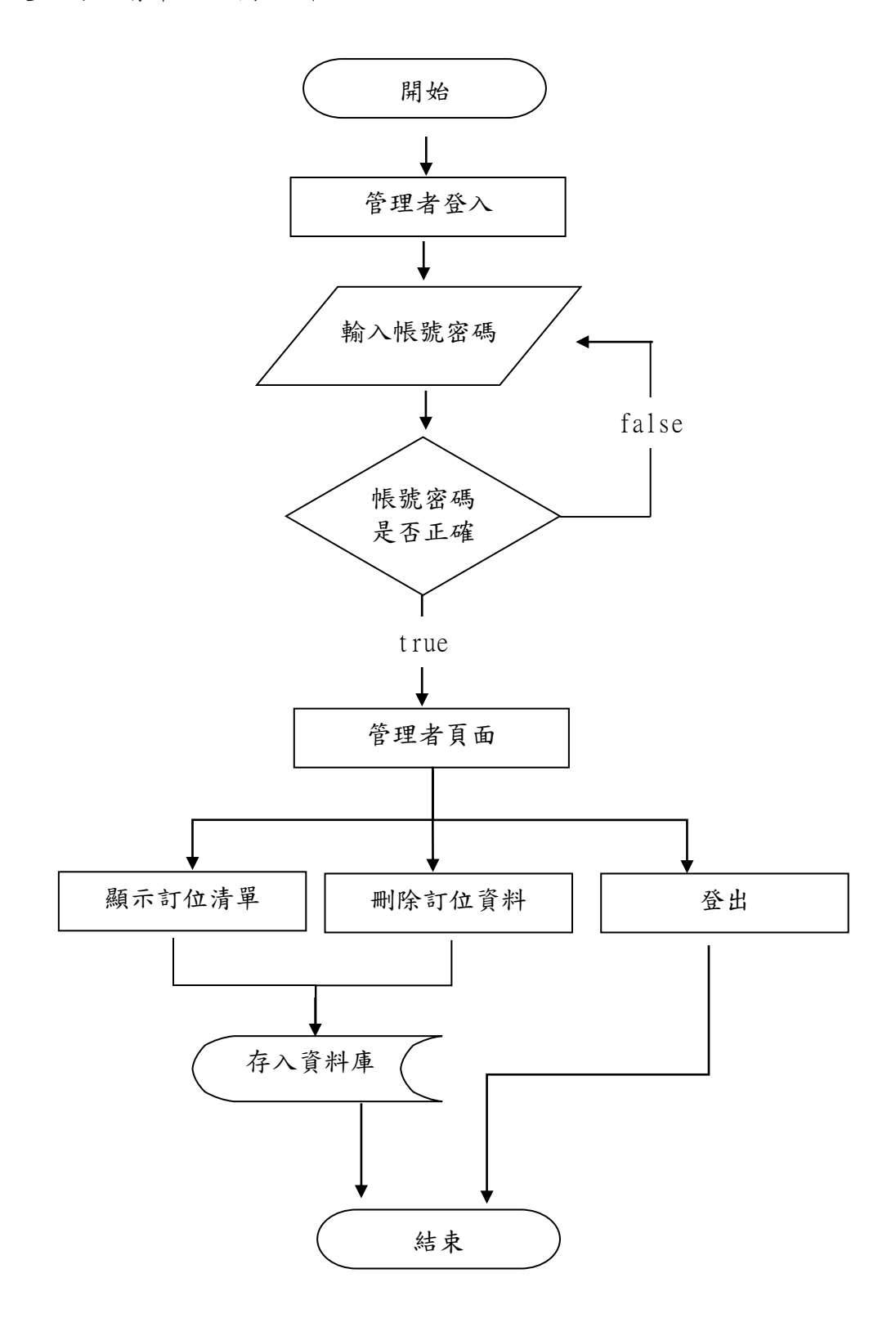

<span id="page-29-1"></span>圖 13、管理者登入流程圖

#### <span id="page-30-0"></span>**3.6** 資料庫

<span id="page-30-1"></span>此資料表用來記錄使用者的會員資料,內容包括帳號、密碼、姓名、 地址、電子信箱、電話,如表2所示。

| 欄位名稱     | 欄位說明 | 資料類型    | 可為 null | 長度 |
|----------|------|---------|---------|----|
| uid      | 編號   | Int     | 否       | 3  |
| account  | 帳號   | Varchar | 否       | 13 |
| password | 密碼   | Int     | 否       | 13 |
| CHname   | 姓名   | Int     | 否       | 10 |
| address  | 地址   | Varchar | 否       | 30 |
| email    | 電子信箱 | Varchar | 否       | 30 |
| phone    | 電話   | Int     | 否       |    |

表 2、會員資料表

此訂位資料表用來紀錄使用者訂位資料,內容包括姓名、人數、電 話、用餐日期及用餐時間,主要以編號及姓名作為資料的查詢,如表3所 示。

表 3、訂位資料表

<span id="page-30-2"></span>

| 欄位名稱   | 欄位說明 | 資料類型    | 可為 null | 長度 |
|--------|------|---------|---------|----|
| oid    | 編號   | Int     | 否       | 3  |
| name   | 姓名   | Varchar | 否       |    |
| people | 人數   | Int     | 否       |    |
| phone  | 電話   | Int     | 否       | 10 |
| months | 用餐日期 | Date    | 否       |    |
| times  | 用餐時間 | Varchar | 否       |    |

<span id="page-31-0"></span>此菜單資料表用來記錄菜單的資訊,內容包括名稱、湯底、食材及價 錢,如表4所示。

| 欄位名稱        | 欄位說明 | 資料類型    | 可為 null | 長度 |
|-------------|------|---------|---------|----|
| mid         | 編號   | Int     | 否       |    |
| produce     | 名稱   | Varchar | 否       | 10 |
| soup        | 湯底   | Varchar | 否       |    |
| Ingredients | 食材   | Varchar | 否       | 30 |
| price       | 價錢   | Int     | 否       |    |

表 4、菜單資料表

<span id="page-31-1"></span>此人數更新資料表用來記錄店內剩餘位子的更新,此紀錄會顯示在訂 位狀況頁面,讓使用者參考,如表5所示。

| 欄位名稱    | 欄位說明 | 資料類型 | 可為 null | 長度 |
|---------|------|------|---------|----|
| sid     | 編號   | Int  | 舌       |    |
| surplus | 名稱   | Int  | 佔       | -  |

表 5、人數更新資料表

#### <span id="page-32-0"></span>**3.7 ER Model**圖

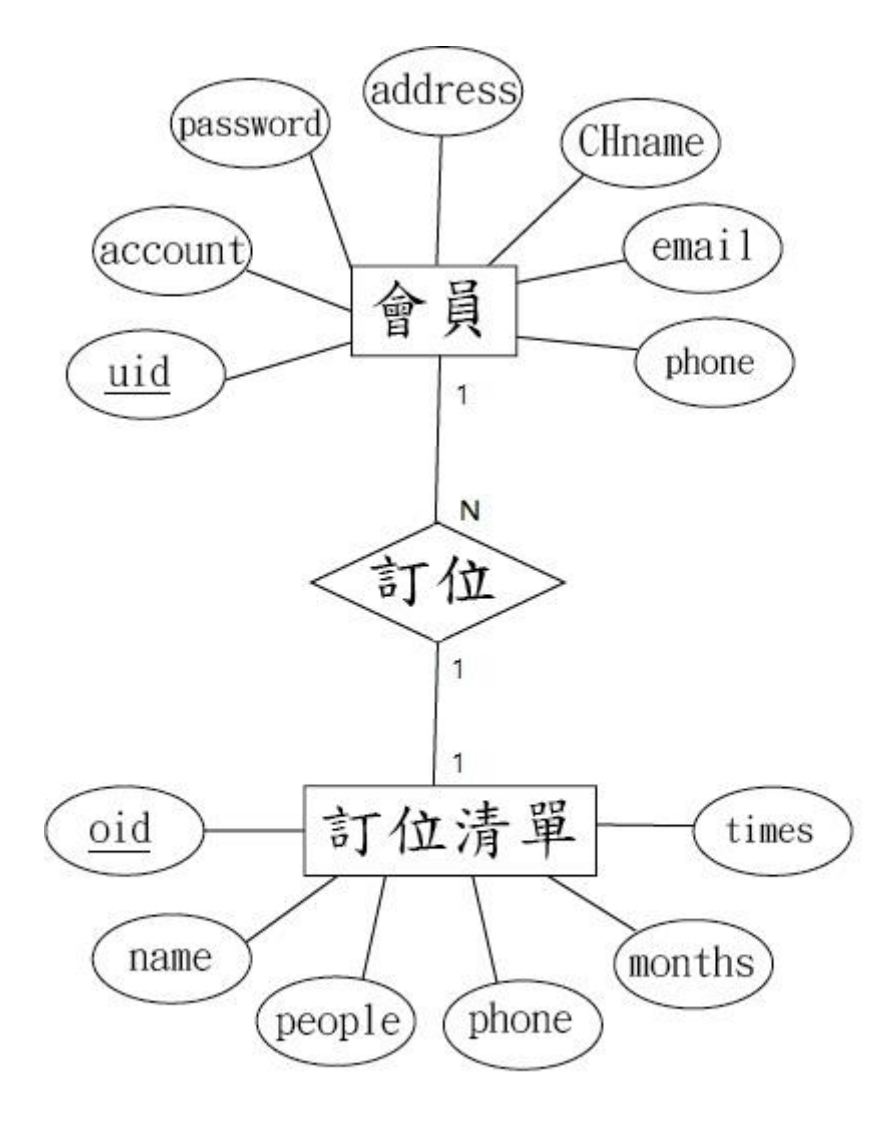

<span id="page-32-1"></span>圖 14、ER Model 圖

## <span id="page-33-0"></span>**3.8** 甘特圖

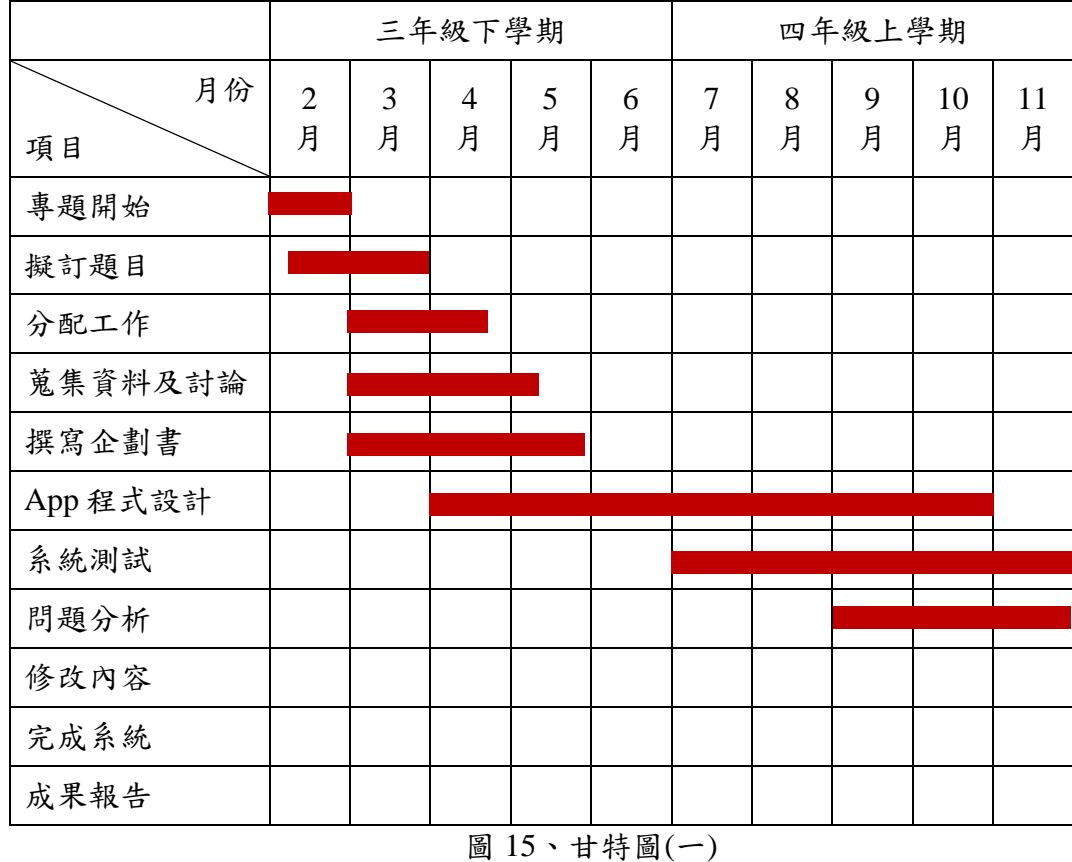

<span id="page-33-2"></span><span id="page-33-1"></span>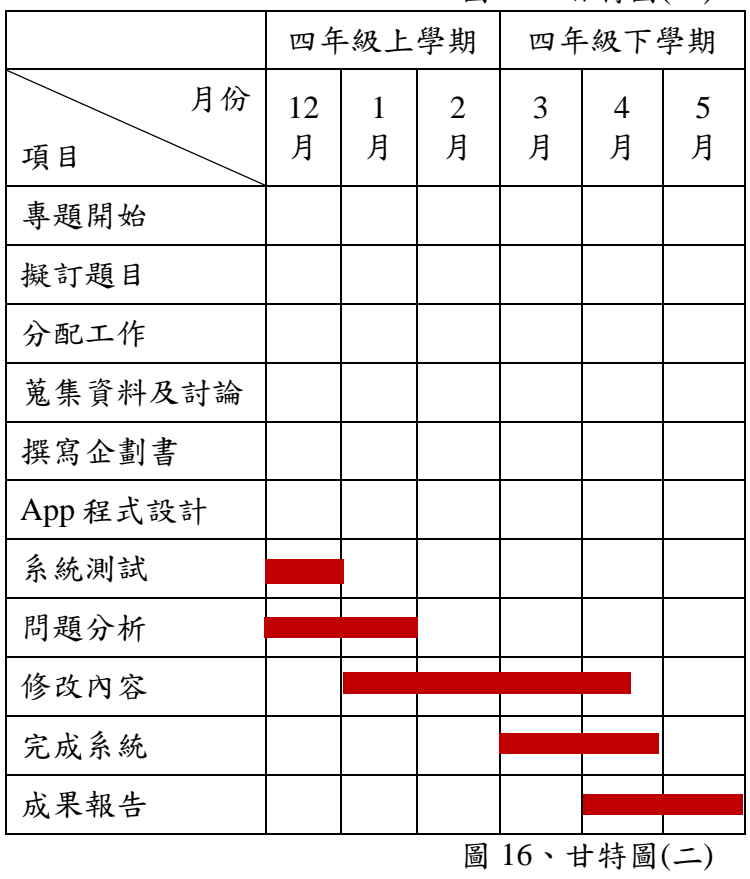

## 第四章 系統功能介紹

#### <span id="page-34-1"></span><span id="page-34-0"></span>**4.1 App**操作畫面

本專題功能,包括首頁、最新消息、美味餐點、 餐廳位置、我要訂 位、討論專區。圖17是此App的首頁,主要是利用最下方按鈕頁籤的實 作,讓使用者輕鬆的切換不同的功能。

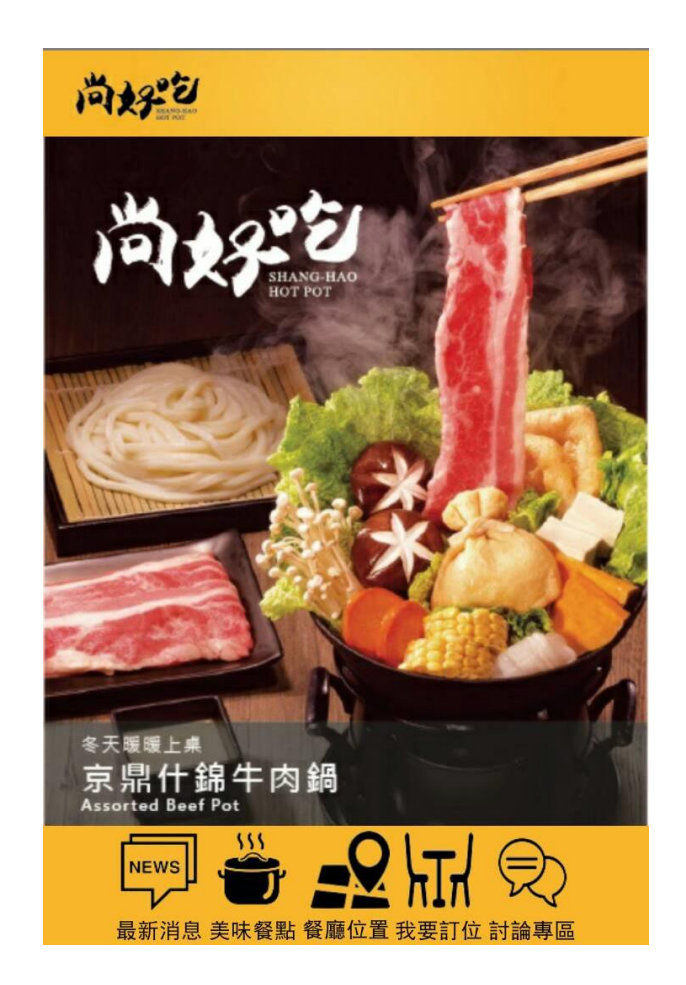

<span id="page-34-2"></span>圖 17、系統首頁

接著進入到最新消息介面後,可得知店家最新公布的消息,點擊日期 則會下滑出活動消息,例如:活動優惠、生日慶典等,如圖18所示。

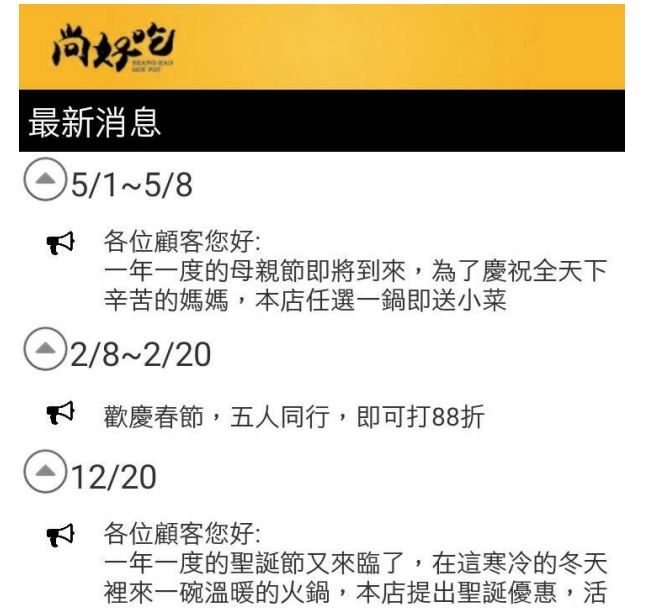

動期間12/1~12/31只要點選任何兩鍋即可加送 一盤豬肉(可更換為同等商品)。

<span id="page-35-0"></span>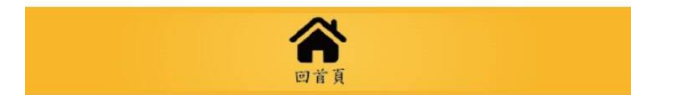

圖 18、最新消息

圖19是目前完成美味餐點介面後,可得知店家所有的餐點,點擊餐點 名稱即往下滑出餐點資訊,包括湯底、食材、價錢,讓使用者得知餐點內 容。

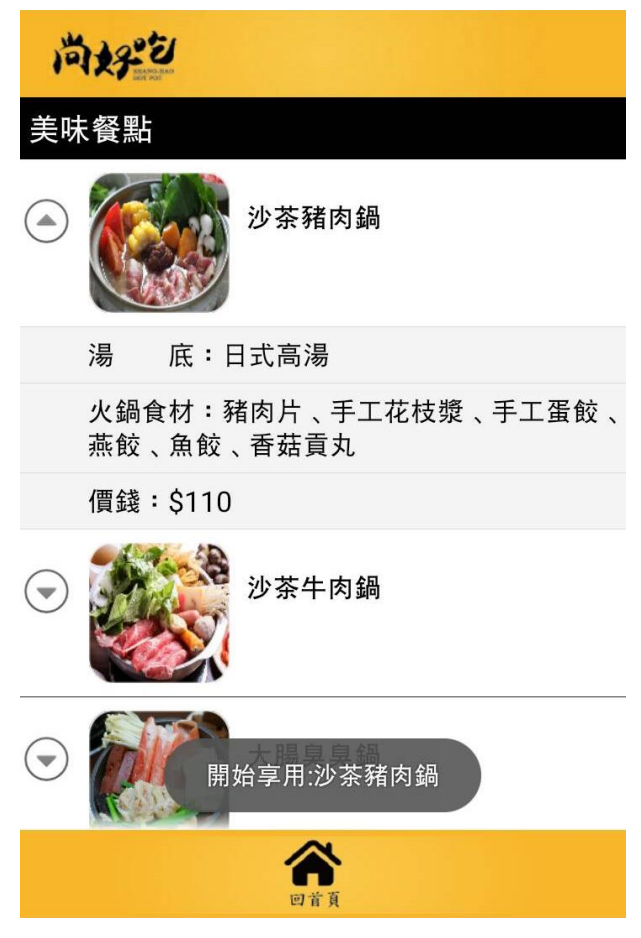

<span id="page-36-0"></span>圖 19、美味餐點

進入我要訂位介面後,會先顯示目前所有訂位狀況,依此訂位狀況讓 使用者決定是否訂位,若要訂位按下『+』按鈕即跳至登入頁面,如圖20所 示。

<span id="page-37-0"></span>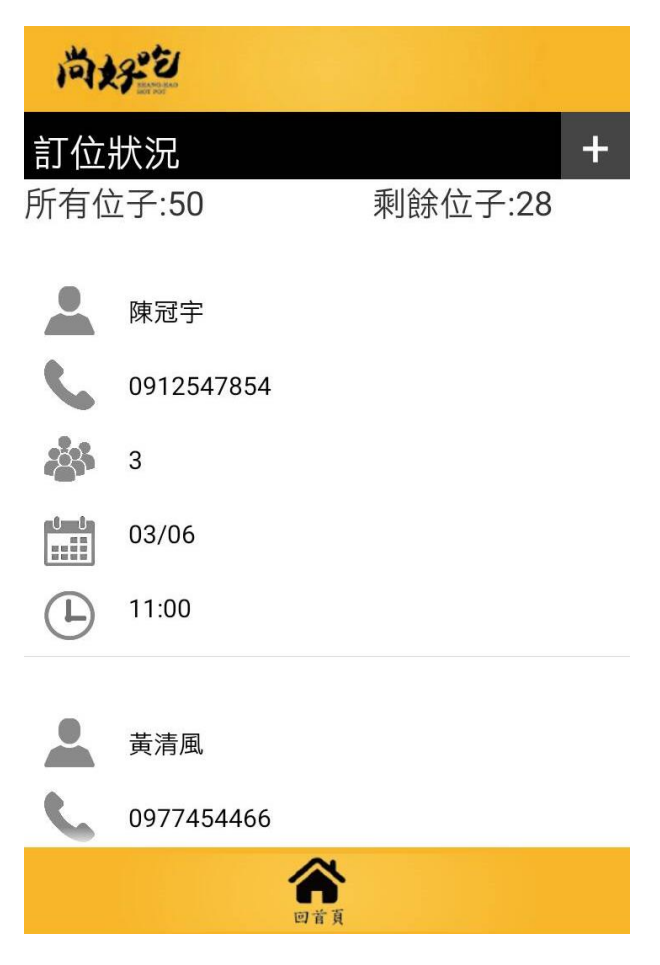

圖 20、訂位狀況

進入登入介面,輸入帳號及密碼後,即可訂位,若無帳號可按註冊按 鈕進行註冊,如圖21所示。

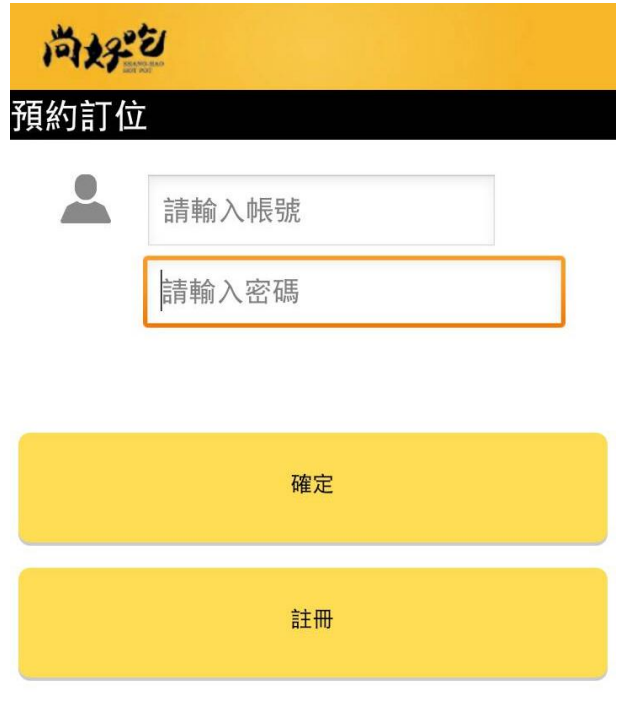

<span id="page-38-0"></span>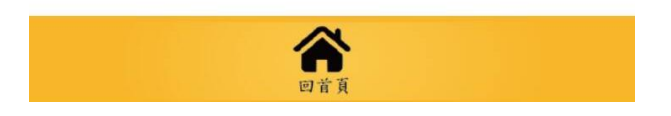

圖 21、登入畫面

 此畫面為會員註冊介面,使用者必須設置帳號及密碼,並輸入個人基 本資料,註冊完畢後,即可訂位,圖22所示。

| 尚好?    |  |    |
|--------|--|----|
| 會員註冊   |  |    |
| 帳<br>號 |  |    |
| 碼<br>密 |  |    |
| 確認密碼   |  |    |
| 名<br>姓 |  |    |
| 地<br>址 |  |    |
| 電子信箱   |  |    |
| 連絡電話   |  |    |
| 註冊     |  | 清除 |

<span id="page-39-0"></span>圖 22、會員註冊

登入帳號後,姓名及電話欄位會預先設置申辦時填入的資料,使用者 只要填寫用餐人數、用餐日期與用餐時間,完成填寫後送出資料,即訂位 成功,如圖23所示。

<span id="page-40-0"></span>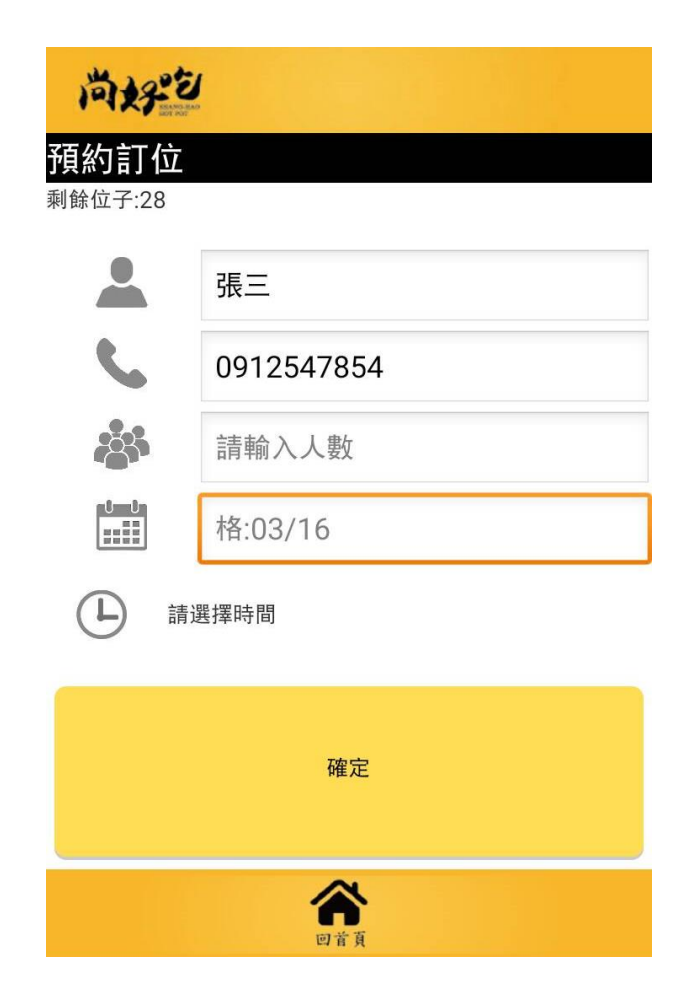

圖 23、填寫訂位資訊

接著點下餐廳位置按鈕,即導入Google地圖系統,並顯示餐廳所在位 置,如圖24所示。

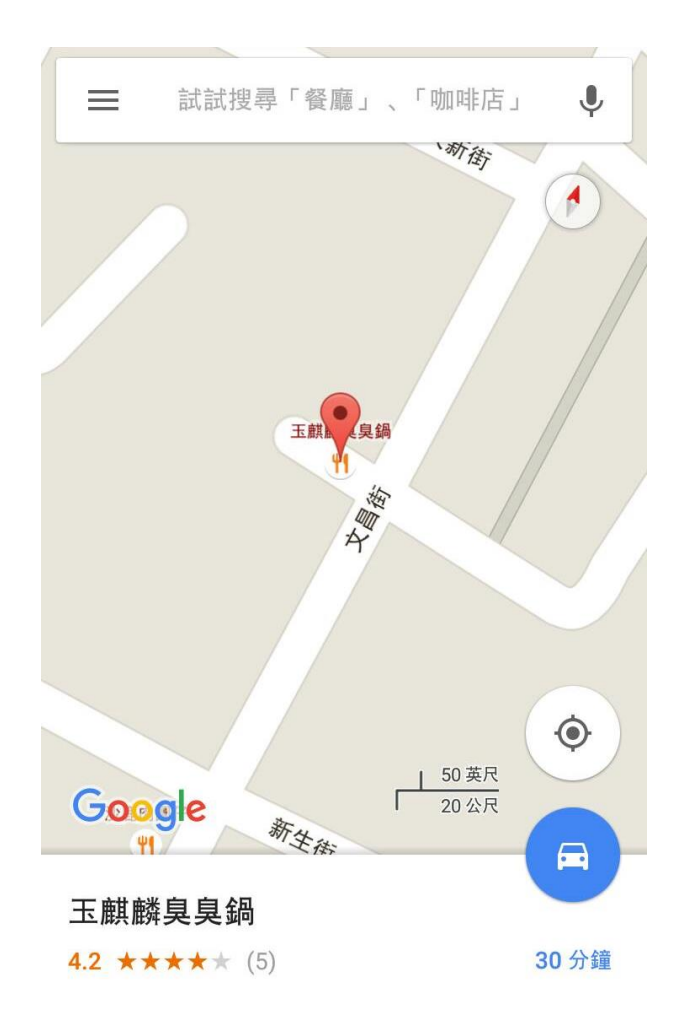

<span id="page-41-0"></span>圖 24、餐廳位置

點擊討論專區後,會跳出先前使用者留言的紀錄,以及使用者可隨時 加入聊天或提出建議,店家可以參考顧客意見並加以改善,如圖25所示。

尚好包

管理者:謝謝大家的支持 !!!!! 黃清風:可以準確知道有沒有座位, good 林雅婷:餐點好吃 推薦 林雅婷:不錯用喔,方便訂位 管理者:不好意思 本店並無提供停車位 陳冠宇:請問有無停車位?

<span id="page-42-0"></span>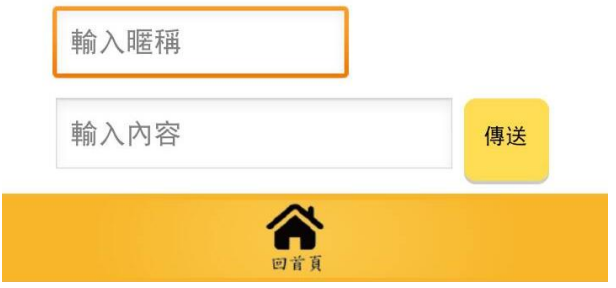

圖 25、討論專區

#### <span id="page-43-0"></span>**4.2** 後端管理頁面

本專題為了店家可以方便控管訂位清單,設置了後端管理頁面,利用 電腦來做確定及刪除動作,因此管理者只需要登入預設的帳號密碼,如圖 26,便顯示訂位清單,如需要刪除訂位資料,按下『刪除』按鈕即可,如 圖27所示。

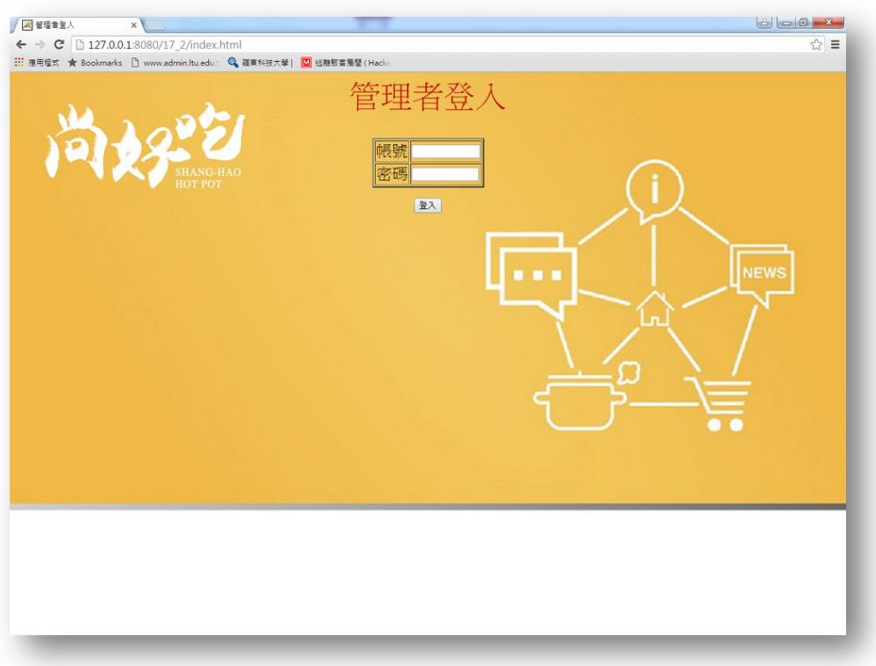

#### 圖 26、管理者登入

<span id="page-43-1"></span>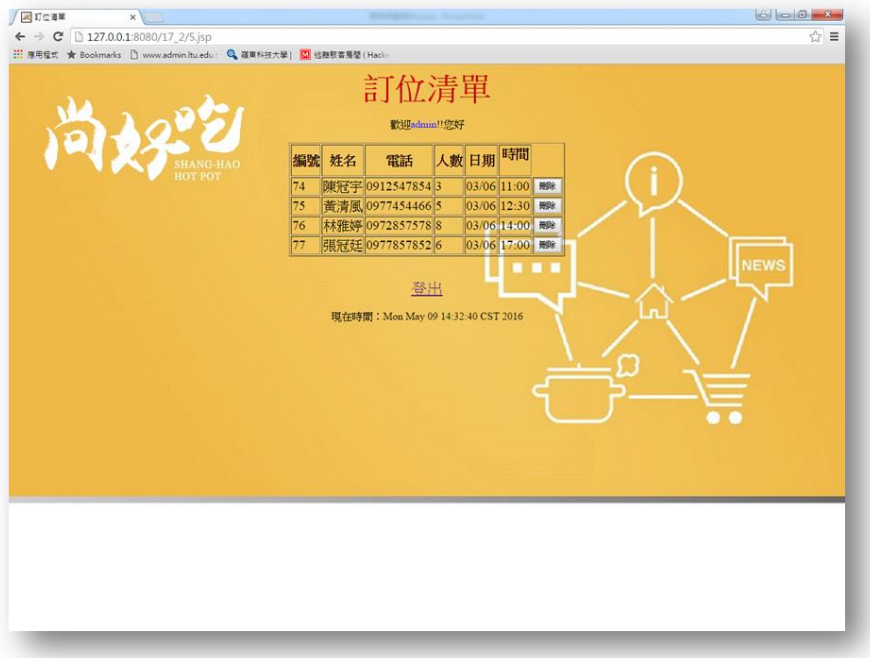

#### <span id="page-43-2"></span>圖 27、控管訂位清單

## 第五章 結論

<span id="page-44-0"></span>本專題開發一個餐飲訂位系統,能透過此系統的功能進行線上訂位並 透過最新消息、美味餐點等功能,迅速得知店家的資訊,不但能減少等待 的時間,還可以預先想好自己想要的餐點增加自己用餐的時間,對店家來 說更是方便控管現場狀況,同時使用者在討論專區給予的意見,店家也能 做為參考進行改善,有關各項功能敘述如下:

- (1) 擁有最新消息和餐點介紹功能,供使用者得知店家近期的優惠活動 及店內餐點。
- (2) 導入Google地圖,方便使用者得知店家位置。
- (3) 提供加入會員、會員登入,帳密偵錯服務。
- (4)設置訂位功能,讓使用者隨時隨地都可以透過手機App,即時訂 位。
- (5) 本系統設置人數控管,讓使用者能依剩餘人數判斷是否訂位。
- (6) 附有討論專區,使用者可以給予意見讓店家做為參考進行改善。

(7) 架設後端管理頁面,讓店家方便控管訂位清單。

## 參考文獻

#### <span id="page-45-0"></span>書籍文獻

- *[1]* 新觀念 *Android SDK* 程式設計範例
- 陳會安,電腦,第1-2~1-3頁,台北,旗標,西元 2014年。
- *[6] Adobe Illustrator*
- 施威銘研究室,電腦,第1-4頁,台北,旗標,西元 2013年。
- *[9]Apache Tomcat*

賈蓉生/胡大源/林金池,電腦,第 2-2 頁,台北,基峰,西元 2009年。

#### 線上文獻

[2]Google 地圖

<https://zh.wikipedia.org/wiki/Google%E5%9C%B0%E5%9B%BE>

[3]規劃路線

<https://www.kocpc.com.tw/archives/2873>

[4]街景服務

<https://zh.wikipedia.org/wiki/Google%E5%9C%B0%E5%9B%BE>

[5]Eclipse

<https://zh.wikipedia.org/wiki/Eclipse>

[7] PhotoImpact

[https://zh.wikipedia.org/wiki/Ulead\\_PhotoImpact](https://zh.wikipedia.org/wiki/Ulead_PhotoImpact)

[8]Access

https://zh.wikipedia.org/wiki/Microsoft\_Access

[10] 易訂網(EZTABLE)

<http://www.cw.com.tw/article/article.action?id=5071681>